C120-E199-05ENZ2(A)

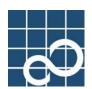

# Enhanced Support Facility User's Guide

For PCI Hot Plug (PRIMEPOWER)

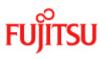

## Preface

#### Purpose

This manual provides an overview of each of the functions of the PCI Hot Plug that is provided for PRIMEPOWER. The PCI Hot Plug provides functions that enable you to logically configure and disconnect PCI cards without shutting down the operating system. Read this manual before using the PCI Hot Plug for the first time.

This manual also includes the explanation of server models, operating system versions, and functions supported by ESF 3.0 or earlier version.

#### **Intended Readers**

This manual is intended for the following readers:

- · System administrators who introduce and operate this software
- System support engineers
- Software engineers who develops system software

#### Organization

This manual is organized as follows:

#### **Chapter1: Overview of PCI Hot Plug**

Describes an introduction to the features and applications of PCI Hot Plug.

#### **Chapter2: PCI Hot Plug Administration**

Describes the technical background of PCI Hot Plug. The administration issues are discussed.

#### **Chapter3: Operation flow of PCI Hot Plug**

Describes the operation flow of PCI Hot Plug.

#### **Chapter4: PCI Hot Plug command line interface**

Describes the command line interface of PCI Hot Plug.

#### **Chapter5: Messages and PCI Hot Plug Error Conditions**

Describes meaning of messages displayed by this software. It also describes what to do when you get error messages.

#### Notation

The following names, abbreviated expressions, and symbols are used in this manual:

#### Title of each chapter

• The titles of chapters are enclosed in parentheses (""). Example: See "Chapter 1 Overview of PCI Hot Plug "

#### Commands and other input use

- Commands and other input use the following prompts:
- C shell prompt:

prompt%

Bourne and korn shell prompt:

prompt\$

Super user prompt:

#

A command entered by the user is shown in bold:

#### # cfgadm -c configure pcipsy2:R0B00-PCI#slot01

Key combinations are represented, for example, by CTL-C, which means to simultaneously press the Control and C key.

#### Manual names

- This manual itself is referred to as "this manual."
- Any manual for this product is sometimes referred to by omitting "Enhanced Support Facility User's Guide" at beginning of the formal name and supported server models at the end of the formal name. "User's Guide for PCI Hot Plug," is one of such examples.

Example: Enhanced Support Facility User's Guide For PCI Hot Plug (PRIMEPOWER)  $\rightarrow$  For PCI Hot Plug

i foi f ei fiot f iug

#### TRADEMARK ACKNOWLEDGEMENTS

- Sun, Sun Microsystems, the Sun Logo, Solaris and all Solaris based marks and logos are trademarks or registered trademarks of Sun Microsystems, Inc. in the U.S. and other countries, and are used under license.
- All SPARC trademarks are used under license and are trademarks or registered trademarks of SPARC International, Inc. in the U.S. and other countries. Products with the SPARC trademark are based on architecture developed by Sun Microsystems.
- UNIX is a registered trademark of Open Group in the United States and other countries.
- All other product names mentioned herein are the trademarks or registered trademarks of their respective owners.
- Systems and product names in this manual are not always noted with trademark or registered trademark symbols (TM, (R)).

#### COPYRIGHT

All Rights Reserved, Copyright (C) FUJITSU LIMITED 2006

# **Revision History**

| Revision | Date            | Details             |
|----------|-----------------|---------------------|
| 1        | August 27, 2006 | First Edition       |
| 2        | April 27, 2007  | Manual Code revised |

# Contents

| Chapte |                                                                                                    |         |
|--------|----------------------------------------------------------------------------------------------------|---------|
| 1.1    | Feature Overview                                                                                                    | 2       |
| 1.2    | PCI Hot Plug Requirements                                                                                                    | 2       |
|        | 1.2.1 Hardware                                                                                                    |         |
|        | 1.2.2 Software ·····                                                                                                    |         |
| 1.3    | Command line Interface                                                                                                    |         |
|        | <ul><li>1.3.1 Display status of PCI cards</li><li>1.3.2 Configure PCI cards</li></ul>                                                                       |         |
|        | 1.3.3     Remove PCI cards                                                                                                    |         |
|        | 1.3.4 Disable pushbutton interface                                                                                                    | 4       |
|        | 1.3.5 Display LED status                                                                                                    |         |
| 1.4    | Pushbutton Interface                                                                                                    |         |
| 1.5    | I/O Multipathing                                                                                                    |         |
|        | 1.5.1 Hardware                                                                                                    |         |
|        | <ul><li>1.5.2 Software</li><li>1.5.3 I/O Multipath with PCI Hot Plug</li></ul>                                                                              | 5       |
|        |                                                                                                    |         |
| Chapte | 8                                                                                                    | 7       |
| 2.1    | System Components                                                                                                    | 7       |
|        | 2.1.1 Requirements and notes of PCI Hot Plug operations                                                                                                    |         |
|        | 2.1.1.1 Common requirements and notes of PCI Hot Plug operations                                                                                            |         |
|        | 2.1.1.2 PCI Hot Plug configure operation                                                                                                    |         |
|        | 2.1.1.3 PCI Hot Plug Disconnect operation                                                                                                    |         |
| 2.2    | Administration Issues<br>2.2.1 I/O nullification option                                                                                                    |         |
|        |                                                                                                    |         |
| Chapte |                                                                                                    |         |
| 3.1    | Overview of PCI Hot Plug operations                                                                                                    |         |
|        | <ul><li>3.1.1 Operation flow of PCI Hot Plug using command line interface</li><li>3.1.2 Operation flow of PCI Hot Plug using pushbutton interface</li></ul> |         |
| 3.2    | Detail operation flow of PCI Hot Plug                                                                                                    |         |
| 5.2    | 3.2.1 Check the status of PCI cards                                                                                                    | 14      |
|        | 3.2.2 Add PCI cards                                                                                                    |         |
|        | 3.2.3 Configure PCI cards ······                                                                                                    |         |
|        | 3.2.4 Disconnect PCI cards                                                                                                    |         |
|        | 3.2.5 Remove PCI cards                                                                                                    |         |
| Chapte | r 4 PCI Hot Plug command line interface                                                                                                    | ···· 19 |
| 4.1    | cfgadm (cfgadm_pci(1M))                                                                                                    | 19      |
| 4.2    | prephp(1M)                                                                                                    | 25      |
| 4.3    | postphp(1M)·····                                                                                                    | 26      |
| 4.4    | inst2comp(1M)                                                                                                    | 26      |
| 4.5    | fjsvdrd ·····                                                                                                    | 27      |
| Chapte | r 5 Messages and PCI Hot Plug Error Conditions                                                                                                    | 29      |
| 5.1    | Command line Messages                                                                                                    |         |
| 5.2    | Console Messages                                                                                                    |         |
| 5.2    | 5.2.1 Warning and Error Message List                                                                                                    |         |
|        | 5.2.1.1 Warning and Error Message List (Solaris 8 OS)                                                                                                    |         |
|        | 5.2.1.2 Warning and Error Message List (Solaris 9 OS / Solaris 10 OS)                                                                                       |         |
|        | 5.2.2 Message Explanation                                                                                                    |         |
|        | 5.2.2.1 Progress Messages                                                                                                    | 33      |

# Chapter 1 Overview of PCI Hot Plug

This chapter describes the basic functions of PCI Hot Plug. The PCI Hot Plug command interface **cfgadm\_pci(1M)**), pushbutton interface and other system modules like I/O Multipathing will be introduced.

### 1.1 Feature Overview

PCI Hot Plug allows the user to physically remove or insert PCI cards while the operating system is still running. The user can modify the configuration of the system without shutting down the operating system. The typical applications are:

- Removal of PCI cards with faulty I/O device/controllers while the system is running.
- Addition of new PCI cards to expand the I/O capacity of the system while the system is running.

PCI Hot Plug can be used with hardware that offers Extended Partitioning (XPAR). Refer to "Partition Operation Guide" or "Dynamic Reconfiguration Architecture Guide". The following models offer XPAR.

• PRIMEPOWER900/1500/2500

### 1.2 PCI Hot Plug Requirements

This section provides an overview of the PCI Hot Plug requirements.

### 1.2.1 Hardware

PCI Hot Plug is supported only on PRIMEPOWER450(Rackmount Type(7U))/900/1500 (with SPARC64 V)/2500/ HPC2500 platforms.

In this manual, descriptions about PRIMEPOWER1500 are only for the SPARC64 V models.

There are the following features on each PCI slot.

#### **PCI Hot Plug pushbutton**

A pushbutton for PCI Hot Plug operation is located on each PCI slot. **LED** 

The following three LEDs show the status of each PCI slot.

#### List of LEDs' status

| LED     |           | READY         | ONLINE        | ALARM             |
|---------|-----------|---------------|---------------|-------------------|
| Color   |           | Green         | Green         | Orange            |
| Meaning | Status of | Power of slot | PCI card      | Hardware          |
|         | On        | On            | Configured    | Alarm             |
|         | Blink     |               | In transition | Used to check the |
|         |           |               |               | location          |
|         | Off       | Off           | Disconnected  | Normal            |

### 1.2.2 Software

Either of the following software and patches must be installed.

- 64bit Solaris<sup>™</sup> 8 Operating System 2/02 or later version, ESF2.3 or later version and the following Solaris 8 OS Patches
  - 108528-19 or later

- 110460-26 or later
- 110842-11 or later
- 110900-07 or later
- 109885-09 or later
- 64bit Solaris<sup>™</sup> 9 Operating System 4/03 or later version, ESF 2.3 or later version, the following Solaris 9 OS Patch
  - 113068-04 or later
- 64bit Solaris<sup>TM</sup> 10 Operating System and ESF 2.5 or later version

Also the following device driver must be installed.

• Device driver supporting PCI Hot Plug Please refer to "2.1.1 Requirements and notes of PCI Hot Plug operations" for detail.

### 1.3 Command line Interface

This section describes basic PCI Hot Plug operations using the command line interface **cfgadm** (**cfgadm\_pci(1M**)). The detailed reference of **cfgadm** (**cfgadm\_pci(1M**)) can be found in "Chapter 4 PCI Hot Plug command line interface".

### 1.3.1 Display status of PCI cards

Use the following command to display the status of PCI slots. **cfgadm** [*ap\_id...*|-*s* "*select=class(pci)*"]

There are three formats of *ap\_id* according to Solaris<sup>™</sup> Operating System version.

#### a. Solaris 8 OS and Solaris 9 OS

pcipsyX:CYM0Z-PCI#slotWW (slots in cabinet)

*ww* represents physical slot number, *x* represents PCI Bus nexus driver instance number, *y* represents cabinet number(0,1) and *z* represents internal number of system boards(0,1,2,3).

• pcipsyX:RYB0Z-PCI#slotWW (slots in PCI/ disk box)

*ww* represents physical slot number, *x* represents PCI Bus nexus driver instance number, *y* represents I/O cabinet number (0,1,2,3) and *z* represents PCI/ disk box number (0,1,2,3,4,5,6,7).

• pcipsyX:PCI#slotWW

*ww* represents physical slot number,  $\boldsymbol{x}$  represents PCI Bus nexus driver instance number.

#### b. Solaris 10 OS

#### CYM0Z-PCI#WW (slots in cabinet)

*WW* represents physical slot number, *Y* represents cabinet number(0,1) and *Z* represents internal number of system boards(0,1,2,3).

RYB0Z-PCI#WW (slots in PCI/ disk box)

*ww* represents physical slot number,  $\mathbf{Y}$  represents I/O cabinet number (0,1,2,3) and  $\mathbf{Z}$  represents PCI/ disk box number (0,1,2,3,4,5,6,7).

PCI#WW

**WW** represents physical slot number.

To show status of PCI cards only, issue the following command: cfgadm -s "select=class(pci)"

### 1.3.2 Configure PCI cards

Use the following command to perform the PCI Hot Plug configure operation. **cfgadm -c configure** *ap\_id* 

The formats of *ap\_id* are same as "1.3.1 Display status of PCI cards". This command configures a PCI card to the operating system in a partition. The I/O resources on the PCI slot are configured and made available to the Solaris OS.

### 1.3.3 Remove PCI cards

Use the following command to perform the PCI Hot Plug disconnect operation. **cfgadm -c disconnect** *ap\_id* 

The formats of *ap\_id* are same as "1.3.1 Display status of PCI cards". This command disconnects a PCI card from a partition and removes all the I/O resources from the operating system.

### 1.3.4 Disable pushbutton interface

Use the following command to disable pushbutton interface for a PCI slot specified as *ap\_id*. **cfgadm -x disable\_autoconfig** *ap\_id* 

Please refer to "1.4 Pushbutton Interface" for details of pushbutton interface. Use the following command to enable pushbutton interface for a PCI slot. By default, pushbutton interface is enabled.

cfgadm -x enable\_autoconfig ap\_id

### 1.3.5 Display LED status

Use the following command to print the LED status of the PCI slot with ap\_id. **cfgadm -x led** *ap\_id* 

fault LED corresponds to ALERM LED and active LED corresponds to ONLINE LED. power LED and attn LED are not supported and the statuses are shown as "unknown".

### 1.4 Pushbutton Interface

Instead of "1.3 Command line Interface", pushbuttons on slots are available for basic PCI Hot Plug operations (Configure and disconnect PCI cards).

### 1.5 I/O Multipathing

This section explains how I/O Multipathing can be used in conjunction with PCI Hot Plug to provide high availability I/O.

### 1.5.1 Hardware

I/O Multipathing requires a special device that supports multiple I/O channels. Please refer to each multipath device manual for details.

### 1.5.2 Software

I/O Multipathing is a framework for high reliability I/O. It provides Path Redundant configuration and Medium Redundant configuration. The Path Redundant configuration enhances reliability by providing two or more paths for a device, and increases throughput whenever a device can be accessed simultaneously with two or more paths. The Medium Redundant configuration enhances reliability by providing two or more units (media) with the same connection path. In the case of a disk, this function is generally called software mirroring.

### 1.5.3 I/O Multipath with PCI Hot Plug

The Path Redundant capability of I/O Multipath can be utilized to maintain uninterrupted access to the media in case of a PCI card disconnection. An I/O device can be configured such that it can be accessed from two different PCI cards. Even if one of the PCI cards is disconnected, the I/O device remains accessible. However, I/O performance may be degraded because the number of redundant paths is reduced. Without I/O Multipath, all I/O devices on the PCI card must be deactivated before the PCI card is disconnected.

For more information regarding PCI Hot Plug and I/O device, please refer to "PCI Hot Plug User's Guide I/O Device edition".

# Chapter 2 PCI Hot Plug Administration

### 2.1 System Components

The system resources that are configured or disconnected during the PCI Hot Plug process are PCI cards. To perform PCI Hot Plug correctly, several conditions must be met. This section provides PCI Hot Plug requirements and notes.

### 2.1.1 Requirements and notes of PCI Hot Plug operations

#### 2.1.1.1 Common requirements and notes of PCI Hot Plug operations

- System's run level should be multi-user to operate PCI Hot Plug.
- To insert or remove PCI cards, the READY LED must be off. If it is on, the operation may cause hardware failures. The Solaris OS device driver architecture implicitly requires that all drivers support dynamic addition of a new device instance. Therefore all drivers should support the PCI Hot Plug configure operation. Refer to "1.2.1 Hardware" for more details regarding LED.
- The OBP (Open Boot Prom) device tree is not updated when a PCI Hot Plug configure/disconnect operation is performed.
- When the pushbutton interface for a PCI slot is disabled, the conditions for each PCI Hot Plug operation may vary.

Please refer to the following table for combinations of settings and available operations.

| enable / disable<br>pushbutton interface | PCI Hot Plug     | operations         |  |
|------------------------------------------|------------------|--------------------|--|
|                                          | operations using | using command line |  |
| pushoutton interface                     | pushbutton       | interface          |  |
| enable_autoconfig                        | Y                | Y                  |  |
| disable_autoconfig                       | Ν                | Y                  |  |

#### Combinations of settings and available PCI Hot Plug operations

During PCI Hot Plug operations, Dynamic Reconfiguration (DR) operations must not be performed. DR operations might cause the system to go down Please refer to "Enhanced Support Facility User's Guide for Dynamic Reconfiguration (PRIMEPOWER)" for details regarding DR.

- Please note the followings when using PCI Hot Plug in zones.
  - PCI Hot Plug operation is only possible in a global zone. PCI Hot Plug operation is not available in a non-global zone.
  - If physical devices are assigned to the non-global zone, PCI Hot Plug disconnect operation might be failed. When using PCI Hot Plug in zones, please consider about these limitations prior to the system deployment.

For more details about zones, please refer to "System Administration Guide: Solaris Containers --

Resource Management and Solaris Zones".

#### 2.1.1.2 PCI Hot Plug configure operation

• There are two types of PCI slots, one's bus runs at 66MHz frequency and another runs at 33MHz. Usually the PCI card's frequency should match with PCI slot's frequency. When a 33MHz PCI card is inserted into a 66MHz bus, the following message is shown and the PCI card can't be configured.

#### "66Mhz bus can't accept 33Mhz card"

However 66MHz PCI cards can be degraded to 33MHz. When a 66MHz PCI card is inserted into a 33MHz bus, the following message is shown and the PCI card runs at 33MHz.

#### "66Mhz capable card throttled back to 33Mhz"

The following table shows the available combinations of PCI cards and PCI slots.

| Y: Yes/acceptable  |       | Frequency of slot |       |  |
|--------------------|-------|-------------------|-------|--|
| N: No/unacceptable |       | 66MHz             | 33MHz |  |
| Frequency of       | 66MHz | Y                 | Y *1  |  |
| PCI card 33MHz     |       | N *2              | Y     |  |

#### Notes

\*1 When a 66MHz PCI card is inserted into a 33MHz bus, message is shown and the PCI card runs at 33MHz.

\*2 The frequency of PCI slot is decided according to the frequency of PCI card in the slot at system boot time. The frequency will be kept until system reboot. Thus to configure a PCI card with different frequency from the current frequency of the slot, the following manual operation is needed. PCI Hot Plug is not available for this operation.

1) Shutdown the system

2) Insert the target PCI card

3) Boot the system

If a slot is empty at the system boot, the slot runs at 66MHz

• After the PCI Hot Plug configure operation, **devfsadmd**(1M) automatically invokes the **devfsadm**(1M) command to reconfigure I/O device tree.

Device path names newly added are written to the /etc/path\_to\_inst file. The same path names are also added to the /devices hierarchy, and links are created in the /dev directory.

Disk controllers are numbered consecutively as the **devfsadm**(1M) command encounters them. On a newly inserted PCI card, disk controllers are assigned the next available lowest number by **devfsadm**(1M).

If a re-configured system board consists of the same I/O configuration as it was disconnected: the same I/O controllers and the same I/O devices installed at the same slots, the system keeps the same disk controller numbers as before. Otherwise, different numbers may be assigned. In such a case, re-configuring may require changes of **/etc/vfstab** and may affect some applications.

The system administrator needs to manage I/O configuration with regard to this issue.

• During PCI Hot Plug configure operation with network devices, if /etc/hostname.interface or /etc/hostname6.interface exists, the Reconfiguration Coordination Manager (RCM) activates the network device automatically.

- Defective PCI cards can't be detected during PCI card configuration. Thus before adding PCI cards, be sure the PCI cards are working without failure.
- During PCI Hot Plug configure and disconnect operations, occasionally the following messages are printed. These messages are not an indication of any errors in PCI Hot Plug operations. Even though these messages are printed, the PCI Hot Plug operations should be done successfully. This bug is fixed with Solaris 8 OS patch 110837-05 and Solaris 9 OS patch 113571-03 as Sun BugID: 4722493.

interpreter[8306]: pci:map-out: XXXXXXX not mcookie! interpreter[8306]: /usr/lib/efcode/sparcv9/interpreter: FC\_RUN\_PRIV: Priv violation: map-out ( XXXX XXXXXXXXX ) interpreter[8306]: pci:map-out: failed

• During PCI Hot Plug configure operation without installing corresponding driver for the target device, the following message is printed. After configure operation, the device is configured for the system but the driver is not attached.

Please install the corresponding device driver to the system. If the problem still exists, please contact our customer service.

pcihp (DX): failed to attach one or more drivers for the card in the slot S

#### 2.1.1.3 PCI Hot Plug Disconnect operation

- All device drivers running on the system must support PCI Hot Plug functions (PCI Hot Plug safe drivers). PCI Hot Plug safe drivers should support the following Solaris OS DDI/DKI entries.
  - DDI\_DETACH:detach(9E)

If any *PCI Hot Plug unsafe* driver (not PCI Hot Plug safe) is loaded, the PCI Hot Plug disconnect procedure could fail. For detailed information about supported device drivers, refer to "PCI cards with support for PCI Hot Plug" in the "PCI Hot Plug User's Guide I/O device edition".

- The device must not be in use or opened by any user or system process. The following description shows some examples of disk and network card. Please refer to "PCI Hot Plug User's Guide I/O device edition" for detail.
  - 1. Disk

If any mounted disk exists on the outgoing PCI card, the PCI Hot Plug disconnect operation will fail. To avoid this problem, please unmount the disk as follows:

# umount pathname of the mount point

If any dump device or swap device exists on the outgoing PCI card, the PCI Hot Plug disconnect operation will fail.

To avoid this problem, please stop using the disk as follows:

```
# swap -d device name
# dumpadm -d device name
```

Disk space resources should be recalculated when the above configurations are changed.

2. Network card

If any activated network device exists on the outgoing PCI card, the PCI Hot Plug disconnect operation will fail.

Even though the RCM deactivates the network device automatically during PCI Hot Plug

disconnect operations, the network devices on the outgoing PCI card should be manually deactivated as follows:

# ifconfig interface down
# ifconfig interface unplumb

 Multi path I/O configurations are recommended to make I/O devices available for PCI Hot Plug operations. For example, network devices or disk devices can be set up in multi path I/O configurations. For details about I/O multipathing, refer to "PCI Hot Plug User's Guide I/O device edition".

The necessity for Multi path I/O configuration is explained below using the cases of disk and network cards.

1. Disk

It is not possible to umount the root file system or any other file system that is vital to the user. To solve this problem, the administrator can use the I/O Multipathing feature to set up alternate paths to the crucial devices, or use other disk mirroring software to mirror the crucial file systems.

2. Network card

If the deactivated interface is the primary network interface for the system (the IP address of defined in the file /etc/nodename), all basic network applications like ftp(1), rsh(1), rcp(1), rlogin(1), telnet(1) will not function and NFS client and server operations are also affected. The user must use I/O Multipathing software to solve this problem. In addition, when the System Management Console (SMC) is used, functions of the SMC become unavailable if a network interface to the SMC is disconnected. This issue should be avoided in the same manner.

- The Path Redundant capability of I/O Multipath can be utilized to maintain uninterrupted access to the media in case of a PCI card disconnection. An I/O device can be configured such that it can be accessed from two different PCI cards. Even if one of the PCI cards is disconnected, the I/O device remains accessible. However, I/O performance may be degraded because the number of redundant paths is reduced.
- The following error message may appear in Solaris 9 OS despite of successful PCI Hot Plug disconnect operation. When the READY LED, ONLINE LED and ALARM LED are turned off at the PCI slot of the outgoing PCI device, or **cfgadm(cfgadm\_pci(1M))** shows the Receptacle field of outgoing PCI device as 'disconnected', the operation is successful. This bug is fixed with Solaris 9 OS patch 112958-03 as Sun BugID: 4798214.

| Message | cfgadm: | Hardware specific failure |  |
|---------|---------|---------------------------|--|
|---------|---------|---------------------------|--|

### 2.2 Administration Issues

### 2.2.1 I/O nullification option

OBP disables all LAN ports and PCI cards installed (onboard serial ports are excluded) on a system board by changing this environment variable. Internal SCSI boards on PRIMEPOWER900/1500/2500/HPC2500 also can be disabled. When you change an OBP environment variable using the **eeprom(1M)** command, the system must be rebooted to make the change effective.

If partitioning is available on the system, OBP environment variables exist on each partition. The setting for

one partition does not influence other partitions. Refer to "Enhanced Support Facility User's Guide for Dynamic Reconfiguration (PRIMEPOWER)" for more details.

- For GP7000Fmodel 1000/2000 and PRIMEPOWER800/1000/2000 # eeprom no-io-sb-c*X*=*Y*
- For PRIMEPOWER450/900/1500/2500/HPC2500
   # eeprom no-io-sb="XY"
- For PRIMEPOWER900/1500/2500 and XPAR environment # eeprom no-io-sb="XY-N"

where X is the cabinet number and Y is the slot number within the cabinet and N is offset number in the system board.

#### Example:

| • | For GP7000Fmodel 1000/2000 and PRIMEPOWER800/1000/2000                                               |
|---|----------------------------------------------------------------------------------------------------|
|   | # eeprom no-io-sb-c0                                                                                 |
|   | Check the I/O nullification setting on cabinet #0.                                                   |
|   | # eeprom no-io-sb-c0=134                                                                             |
|   | The I/O devices on boards numbered 1, 3 and 4 in cabinet #0 will be hidden.                          |
| • | For PRIMEPOWER450/900/1500/2500/HPC2500                                                              |
|   | # eeprom no-io-sb                                                                                    |
|   | Check the I/O nullification setting for all boards.                                                  |
|   | # eeprom no-io-sb="01 03 04 10"                                                                      |
|   | The I/O devices on boards numbered 1, 3, 4 in cabinet #0 and the ones on board numbered 0 in cabinet |
|   | #1 will be hidden.                                                                                   |

When PCI card is configured in a PCI slot with no-io-sb-cX or no-io-sb setting, the slot is powered on. PCI Hot Plug operations are not available for PCI cards. Removing a PCI card may cause a system failure.

# Chapter 3 Operation flow of PCI Hot Plug

This chapter describes the following PCI Hot Plug operation flows

- Operation flow of PCI Hot Plug using the command line interface **cfgadm** (**cfgadm\_pci**(1**M**))
- Operation flow of PCI Hot Plug using the pushbutton interface

### 3.1 Overview of PCI Hot Plug operations

The following operations are available for each interface.

### 3.1.1 Operation flow of PCI Hot Plug using command line interface

The following operations are available using  $cfgadm_{cfgadm_{cfgadm}}}}}}}}}$ 

- To add PCI cards, refer to "3.2.1 Check the status of PCI cards" and "3.2.2 Add PCI cards".
- To configure PCI cards, refer to "3.2.1 Check the status of PCI cards", "3.2.2 Add PCI cards" and "3.2.3 Configure PCI cards".
- To disconnect PCI cards, refer to "3.2.1 Check the status of PCI cards" and "3.2.4 Disconnect PCI cards".
- To remove PCI cards, refer to "3.2.1 Check the status of PCI cards", "3.2.4 Disconnect PCI cards" and "3.2.5 Remove PCI cards".

### 3.1.2 Operation flow of PCI Hot Plug using pushbutton interface

The following operations are available using the pushbutton on each slot.

- Configure PCI cards (Refer to "3.2.3 Configure PCI cards").
- Disconnect PCI cards (Refer to "3.2.4 Disconnect PCI cards").
- For details of checking the status, adding and removing PCI cards, refer to "3.2.1 Check the status of PCI cards", "3.2.2 Add PCI cards" and "3.2.5 Remove PCI cards".

### 3.2 Detail operation flow of PCI Hot Plug

Please refer to "PCI Hot Plug User's Guide I/O device edition" for details of the operations.

### 3.2.1 Check the status of PCI cards

Follow this flow chart to check the status of PCI cards before add/remove operations.

#### Check the status of PCI cards

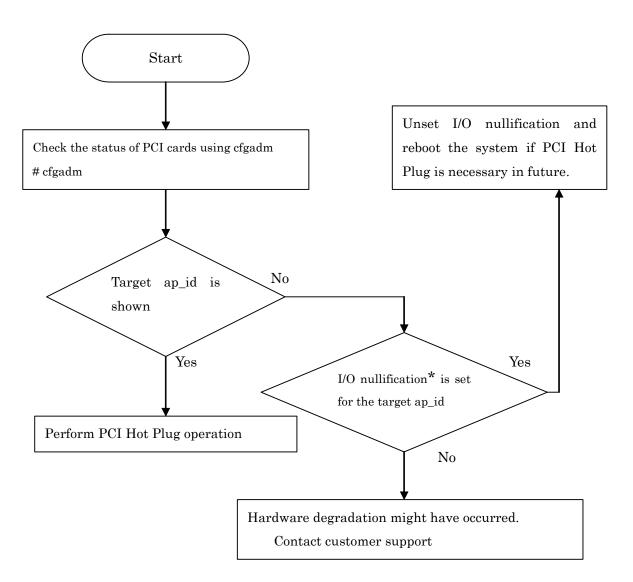

\* For details of I/O nullification option, refer to "2.2.1 I/O nullification option".

### 3.2.2 Add PCI cards

Follow this flow chart to add PCI cards.

#### Add PCI cards

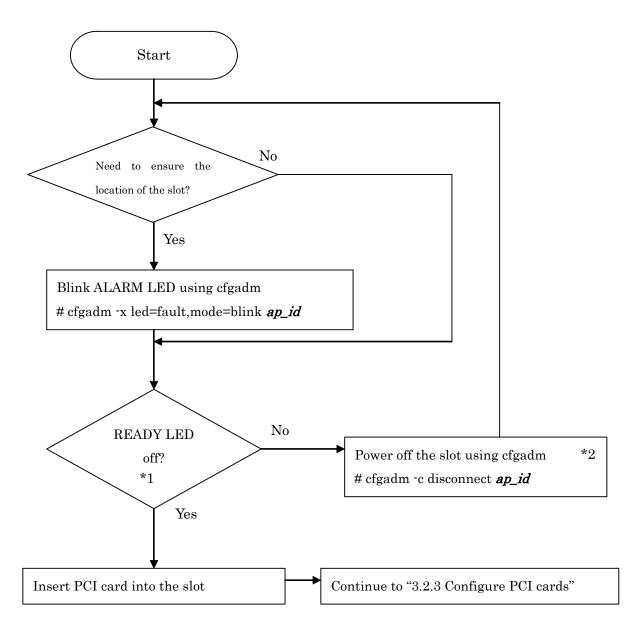

\*1

If the ALARM LED is on, there was an error during the PCI Hot Plug operation. Stop the operation on the slot and contact customer service.

\*2

If the READY LED is still on after the power off operation, the hardware might not work correctly. Do not insert any cards into or remove any cards from the slot. The operation might cause a hardware failure and make the system unstable. In that case, please contact customer service.

#### Other notes

If PCI card runs at a different frequency from PCI slot, refer to "2.1.1 Requirements and notes of PCI Hot Plug operations" and confirm if the PCI card is usable.

### 3.2.3 Configure PCI cards

Follow this flow chart to configure PCI cards.

#### **Configure PCI cards**

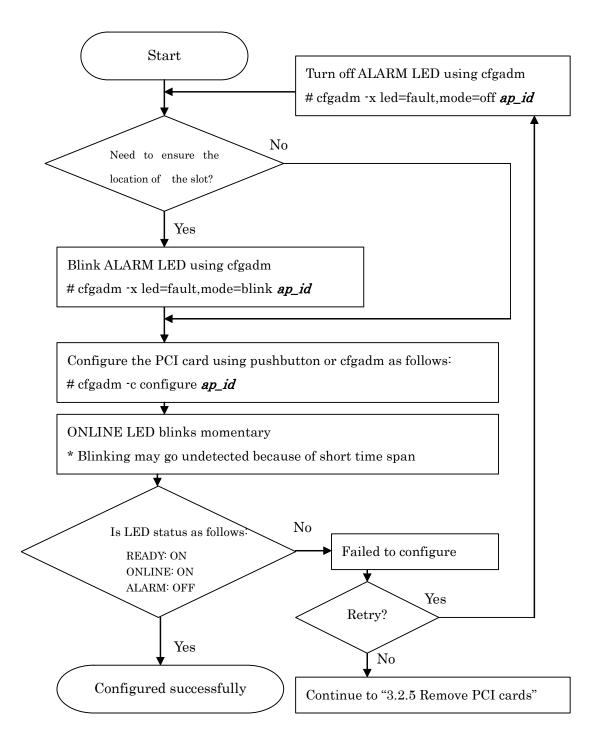

### 3.2.4 Disconnect PCI cards

Follow this flow chart to disconnect PCI cards.

#### **Disconnect PCI cards**

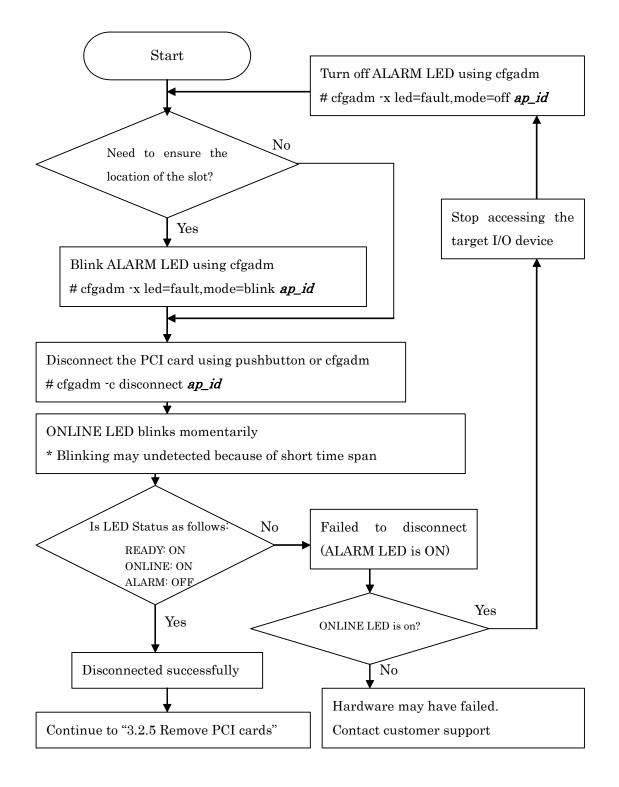

### 3.2.5 Remove PCI cards

Follow this flow chart to remove PCI cards.

#### **Remove PCI cards**

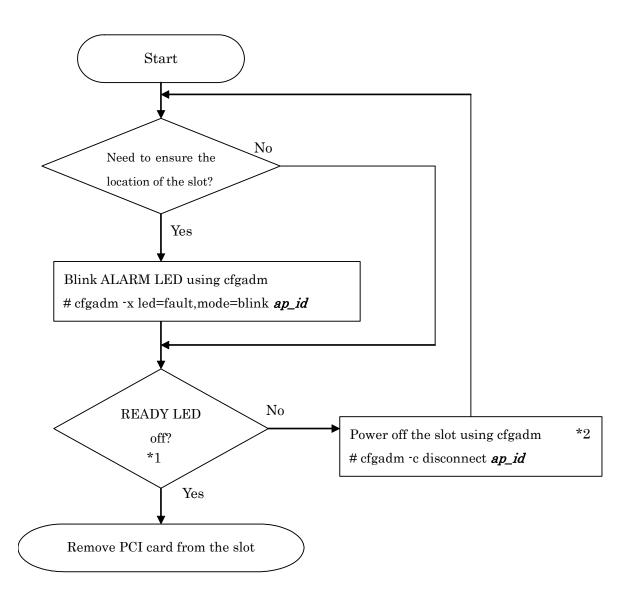

\*1

If the ALARM LED is on, there was an error during the PCI Hot Plug operation. No PCI Hot Plug operation can be continued with the slot. The ALARM LED is not usable for confirming the slot's location. In this case, please contact customer service. To remove PCI cards safely, the READY LED must be off.

\*2

If the READY LED is still on after a power off operation, the hardware might not work correctly. Do not insert any cards into or remove any cards from the slot. The operation might cause hardware failure and make the system unstable. In this case, please contact customer service.

# Chapter 4 PCI Hot Plug command line interface

This chapter describes the following PCI Hot Plug interface

- Command line interface cfgadm (cfgadm\_pci(1M)), prephp(1M), postphp(1M), inst2comp(1M)
- PCI Hot Plug daemon **fjsvdrd** (**1M**)

### 4.1 cfgadm (cfgadm\_pci(1M))

#### NAME

cfgadm - PCI Hot Plug operation

#### SYNOPSYS

/usr/sbin/cfgadm [-v] [ap\_id | -s "select=class(pci)"] /usr/sbin/cfgadm -c [disconnect | configure] ap\_id [ap\_id...] /usr/sbin/cfgadm -x led[=fault,mode=[on | off | blink]] ap\_id [ap\_id...] /usr/sbin/cfgadm -x [enable\_autoconfig | disable\_autoconfig] ap\_id [ap\_id...]

#### AVAILABILITY

The user must be a super user to execute this command.

For requirements of this command, please refer to "1.2 PCI Hot Plug Requirements".

#### DESCRIPTION

This command provides the PCI Hot Plug feature. The features include power on/off the PCI slots and configure/disconnect the PCI devices.

The command must be executed from the system partition where the PCI slots are located.

#### OPTIONS

The cfgadm command has the following options.

"ap\_id" represents the PCI card's logical ID displayed by cfgadm.

Options for display slot status information

#### No option

- Lists information for all PCI slots.
- Type, Receptacle, Occupant and Condition are displayed for each PCI slot.

#### Туре

Shows types of PCI slots. PCI slots displayed as type "\*/hp" are PCI Hot Plug supported PCI slots.

#### Receptacle

Shows connection status of PCI slots. There are three kinds of status, disconnected (power off), connected (power on) and empty (no card is inserted).

#### Occupant

Shows occupancy status of PCI slots. There are two kinds of status, configured (PCI device is configured) and unconfigured (not yet configured).

#### Condition

Shows failure status of PCI slots. There are four kinds of status, ok (normal), failed (had failure), unknown (not yet evaluated) and unusable (disabled).

#### ap\_id...

Shows status of a PCI slot specified with ap\_id.

There are three formats of *ap\_id* according to the Solaris OS versions.

a. Solaris 8 OS and Solaris 9 OS

#### pcipsyX:CYM0Z-PCI#slotWW (slots in cabinet)

*WW* represents physical slot number, *X* represents PCI Bus nexus driver instance number, *Y* represents cabinet number(0,1) and *Z* represents internal number of system boards(0,1,2,3).

#### pcipsyX:R YB0Z-PCI#slotWW (slots in PCI/ disk box)

*WW* represents physical slot number, *X* represents PCI Bus nexus driver instance number, *Y* represents I/O cabinet number (0,1,2,3) and Z represents PCI/ disk box number (0,1,2,3,4,5,6,7).

#### pcipsyX:PCl#slotWW

WW represents physical slot number, X represents PCI Bus nexus driver instance number.

#### b. Solaris 10 OS

#### CYM0Z-PCI#WW (slots in cabinet)

WW represents physical slot number, Y represents cabinet number(0,1) and Z represents internal number of system boards((0,1,2,3)).

#### R YB0Z-PCI#WW (slots in PCI/ disk box)

*WW* represents physical slot number, *Y* represents I/O cabinet number (0,1,2,3) and Z represents PCI/ disk box number (0,1,2,3,4,5,6,7).

#### PCI#WW

WW represents physical slot number.

#### -s "select=class(pci)"

Show status of PCI cards only.

-v

Execute in verbose mode.

#### • Options for PCI Hot Plug operations

#### -c function

The following functions are used for PCI Hot Plug operations.

#### disconnect

Unconfigure and power off a PCI slot specified with ap\_id. This option is specified to complete detaching the PCI slot.

#### configure

Power on and configure a PCI device specified with ap\_id. This option is specified to configure or hotswap the PCI slot.

#### -x led[=[*led*],mode=[*mode*]]

If "=[*led*],mode=[*mode*]" is not specified, prints the LED status of the PCI slot with ap\_id. fault LED corresponds to ALARM LED and active LED corresponds to ONLINE LED. power LED and attn LED are not supported and the statuses are shown as "unknown". If "=[*led*],mode=[*mode*]" is specified, sets the mode of the specified LED on the PCI slot with the designated ap\_id.

• The following arguments are used for *led*.

fault: ALARM LED

• The following arguments are used for *mode*.

on: Indicates LED light on.

blink: Indicates LED light blinking.

off: Indicates LED light off.

#### -x function

The following functions are used for PCI Hot Plug operations. PCI Hot Plug operation using each pushbutton can be enabled/disabled with this command. It is highly recommended to disable the PCI Hot Plug feature on the PCI cards to avoid miss operations when the PCI cards are used. When PCI cards need to be removed or exchanged, the functions can be enabled.

#### enable\_autoconfig

Set autoconfig feature for a PCI device specified with ap\_id. With this option, per-slot

pushbuttons can perform either of the following operations.

- Power on and configure the PCI device with ap\_id.

- Unconfigure and power off the PCI device with ap\_id.

This option is specified to prepare to use PCI Hot Plug feature with pushbutton on the PCI slot.

Default is enabled.

disable\_autoconfig

Disables autoconfig feature for a PCI device specified with ap\_id. The pushbutton of the PCI slot cannot perform power on/off or configure/unconfigure operations after this command is executed.

#### EXAMPLES

- a. Solaris 8 OS and Solaris 9 OS
- Print status of all PCI slots.

# cfgadm

This command prints as follows:

| Ap_Id<br>c0<br>c1<br>c10<br>c11<br>c12<br>c13<br>c14<br>c15<br>c2<br>c3<br>c4                                                                                                    | Type<br>scsi-bus<br>scsi-bus<br>scsi-bus<br>scsi-bus<br>scsi-bus<br>scsi-bus<br>scsi-bus<br>scsi-bus<br>scsi-bus<br>scsi-bus<br>scsi-bus | Receptacle<br>connected<br>connected<br>connected<br>connected<br>connected<br>connected<br>connected<br>connected<br>connected<br>connected<br>connected<br>connected | Occupant<br>configured<br>configured<br>unconfigured<br>unconfigured<br>unconfigured<br>unconfigured<br>unconfigured<br>unconfigured<br>unconfigured<br>unconfigured<br>unconfigured | unknown<br>unknown<br>unknown<br>unknown<br>unknown<br>unknown |
|----------------------------------------------------------------------------------------------------|----------------------------------------------------------------------------------------------------|----------------------------------------------------------------------------------------------------|----------------------------------------------------------------------------------------------------|----------------------------------------------------------------|
| pcipsy24:R0B00-PC1#slot01<br>pcipsy24:R0B00-PC1#slot02<br>pcipsy25:R0B00-PC1#slot00<br>pcipsy26:R0B00-PC1#slot04<br>pcipsy26:R0B00-PC1#slot05<br>pcipsy26:R0B00-PC1#slot06<br>pcipsy27:R0B00-PC1#slot03<br>pcipsy28:R0B00-PC1#slot08<br>pcipsy28:R0B00-PC1#slot09<br>pcipsy29:R0B00-PC1#slot07 | <pre>mult/hp<br/>unknown<br/>pci-pci/hp<br/>bridge/hp<br/>network/hp<br/>unknown<br/>fibre/hp<br/>atm/hp<br/>unknown<br/>bridge/hp</pre> | empty<br>connected<br>connected<br>empty<br>connected<br>empty<br>connected<br>empty<br>connected                                                                      | configured<br>unconfigured<br>configured<br>configured<br>unconfigured<br>configured<br>unconfigured<br>unconfigured                                                                 | ok<br>ok<br>unusable<br>unknown<br>ok<br>ok                    |

View the detail information of PCI slot specified with ap\_id pcipsy2:R0B00-PCI#slot01.
 # cfgadm -v pcipsy2:R0B00-PCI#slot01
 This command prints as follows:

| Ap_Id                    |      | Receptacle | Occupant      | Condition   | Information           |
|--------------------------|------|------------|---------------|-------------|-----------------------|
| When Type                | Busy | Phys_Id    |               |             |                       |
| pcipsy2:R0B00-PCI#slot01 |      | connected  | configured    | ok          | pci80b:2 R0B00-PCI#01 |
| Jun 27 09:34 pci-pci/hp  | n    | /devices   | /pci@80,4000: | ROB00-PCI#s | lot01                 |

• Power on and configure a PCI slot specified with ap\_id pcipsy2:R0B00-PCI#slot01. The PCI slot is described as:

Physical slot number 01, PCI Bus nexus driver instance number 2, cabinet number is 0 and L/O box number is 00.

# cfgadm -c configure pcipsy2:R0B00-PCI#slot01

Confirms the mode of the LEDs on a PCI device specified with ap\_id pcipsy2:R0B00-PCI#slot01.
 # cfgadm -x led pcipsy2:R0B00-PCI#slot01
 This command prints as follows:

Ap\_IdLedpcipsy2:R0B00-PCI#slot01fault=off, active=off

- Let the ALARM LED blink on the PCI slot with ap\_id pcipsy2:R0B00-PCI#slot01. Then confirm the location of PCI slot to be disconnected.
   # cfgadm -x led=fault,mode=blink pcipsy2:R0B00-PCI#slot01
- Unconfigure and power off the PCI slot with ap\_id pcipsy2:R0B00-PCI#slot01. # cfgadm -c disconnect pcipsy2:R0B00-PCI#slot01

#### b. Solaris 10 OS

Print status of all PCI slots.
 # cfgadm
 This command prints as follows:

| Ap_Id        | Туре       | Receptacle   | Occupant     | Condition |
|--------------|------------|--------------|--------------|-----------|
| COMO1-PCI#05 | unknown    | empty        | unconfigured |           |
| COM01-PCI#06 | unknown    | empty        | unconfigured |           |
| COMO1-PCI#07 | unknown    | empty        | unconfigured | unknown   |
| R0B00-PCI#00 | etherne/hp | connected    | configured   | ok        |
| R0B00-PCI#01 | unknown    | empty        | unconfigured | unknown   |
| R0B00-PCI#02 | unknown    | empty        | unconfigured | unknown   |
| R0B00-PCI#03 | unknown    | empty        | unconfigured | unknown   |
| R0B00-PCI#04 | unknown    | empty        | unconfigured | unknown   |
| R0B00-PCI#05 | unknown    | empty        | unconfigured | unknown   |
| R0B00-PCI#06 | unknown    | empty        | unconfigured | unknown   |
| R0B00-PCI#07 | unknown    | empty        | unconfigured |           |
| R0B00-PCI#08 | unknown    | empty        | unconfigured | unknown   |
| R0B00-PCI#09 | unknown    | empty        | unconfigured | unknown   |
| SB0          |            |              | unconfigured |           |
| SB1          |            | disconnected | unconfigured | unknown   |
| SB2          |            | disconnected | unconfigured | unknown   |
| SB3          |            | disconnected | unconfigured | unknown   |
| SB4          |            | disconnected | unconfigured | unknown   |
| SB5          | System_Brd | connected    | configured   | ok        |
| SB6          |            | disconnected | unconfigured | unknown   |
| SB7          |            | disconnected | unconfigured | unknown   |
| SB8          |            | disconnected | unconfigured | unknown   |
| SB9          | System_Brd | connected    | configured   | ok        |
| SB10         |            | disconnected | unconfigured | unknown   |
| SB11         |            | disconnected | unconfigured | unknown   |
| SB12         |            | disconnected | unconfigured | unknown   |
| SB13         | System_Brd | connected    | configured   | ok        |
| SB14         |            | disconnected | unconfigured | unknown   |
| SB15         |            | disconnected | unconfigured | unknown   |
| c0           | scsi-bus   | connected    | configured   | unknown   |
| c1           | scsi-bus   | connected    | configured   | unknown   |
| c2           | scsi-bus   | connected    | configured   | unknown   |
| c3           | scsi-bus   | connected    | unconfigured | unknown   |
| c4           | scsi-bus   | connected    | unconfigured | unknown   |
| c5           | scsi-bus   | connected    | unconfigured | unknown   |
|              |            |              |              |           |

View the detail information of PCI slot specified with ap\_id R0B00-PCI#01.
 # cfgadm -v R0B00-PCI#01

This command prints as follows:

| Ap_Id              |         | Receptacle | 0ccupant     | Condition   | Information           |
|--------------------|---------|------------|--------------|-------------|-----------------------|
| When Type          | Busy    | Phys_Id    |              |             |                       |
| R0B00-PCI#01       |         | connected  | configured   | ok          | pcicca:1 ROBOO-PCI#01 |
| Aug 25 14:30 ether | ne/hp n | /devices   | /pci@cc,2000 | ROBOO-PCI#0 | 0                     |

 Power on and configure a PCI slot specified with ap\_id R0B00-PCI#01. The PCI slot is described as: Physical slot number 01, cabinet number is 0 and I/O box number is 00.
 # cfgadm -c configure R0B00-PCI#01 Confirms the mode of the LEDs on a PCI device specified with ap\_id R0B00-PCI#01.
 # cfgadm -x led R0B00-PCI#01
 This command prints as follows:

Ap\_Id Led ROB00-PCI#01 power=unknown, fault=off, attn=unknown, active=on

- Let the ALARM LED blink on the PCI slot with ap\_id R0B00-PCI#01. Then confirm the location of PCI slot to be disconnected.
   # cfgadm -x led=fault,mode=blink R0B00-PCI#01
- Unconfigure and power off the PCI slot with ap\_id R0B00-PCI#01.
   # cfgadm -c disconnect R0B00-PCI#01

#### **EXIT STATUS**

This command returns the following values. **0**: display information successfully

>0: An error occurred.

Please refer to console messages in "5.1 Command line Messages" or /var/adm/messages.

#### SEE ALSO

cfgadm(1M)

#### NOTES

- Please confirm the PCI card to be disconnected/connected is available for PCI Hot Plug operation using cfgadm (cfgadm\_pci(1M)) with no option.
- Before disconnecting a file related device, be sure that the I/O device is not busy. For more information, refer to "PCI Hot Plug User's Guide I/O device edition"
- To insert or remove PCI cards, the READY LED must be off. If it is on, the operation may cause hardware failures.
- The connect and unconfigure functions for the -c option should not be used
- The enable\_slot and disable\_slot functions for the -x option are not used.
- If the status of a LED is changed using -x led option, the LED might not show the correct status. Blinking the ALARM LED to locate the target slot as follows should not have any problems.
   # cfgadm -x led=fault,mode=blink ap\_id
- When a failure on a PCI card occurs and the condition of the slot is detected as 'failed', the slot is not usable. Do not attempt to operate PCI Hot Plug on a slot indicating a 'failed' condition.
- Printing status using cfgadm (cfgadm\_pci(1M)) might take long time when the device configuration process devfsadmd (1M) is running. devfsadmd (1M) is responsible for device reconfiguration at boot time or dynamic reconfiguration. While devfsadmd (1M) updates the device information, the necessary information for cfgadm is locked by devfsadm. Therefore, cfgadm (1M) needs to wait until the device reconfiguration is finished.

If the system has many device modifications, or it is the first time to configure the device information, reconfiguration of device information takes long time. After the device configuration is finished, the cfgadm(cfgadm\_pci(1M)) commands will respond promptly.

#### EXAMPLE ERROR MESSAGES

This command sometimes fails because of syntax error or other reasons.

The followings are example error messages that are most likely to occur.

#### Error messages of usual PCI Hot Plug operations

• When an invalid ap\_id is specified.

| Message     | cfgadm: Attachment point not found                                     |
|-------------|------------------------------------------------------------------------|
| Explanation | Specified ap_id is invalid.                                            |
| Remedy      | Confirm the correct ap_id using cfgadm (cfgadm_pci(1M)) and try again. |

#### • When specified state transition is not executable.

| Message     | cfgadm: Configuration operation invalid: invalid transition |
|-------------|-------------------------------------------------------------|
| Explanation | Specified state transition is not executable.               |
| Remedy      | Confirm the available transition and try again.             |

#### When specified arguments are invalid. (LED operations, etc.)

| Message     | cfgadm: Configuration operation invalid    |
|-------------|--------------------------------------------|
| Explanation | Specified arguments are invalid.           |
| Remedy      | Confirm the valid arguments and try again. |

#### • When configure operation is invoked for empty PCI slot.

| Message     | cfgadm: Hardware specific failure: configure failed                                     |
|-------------|-----------------------------------------------------------------------------------------|
| Explanation | Configure operation is invoked for empty PCI slot.                                      |
|             | Note: This error occurs because the specified PCI Hot Plug operation is not executable. |
|             | The error message "hardware specific failure" is different from the cause of the error. |
| Remedy      | Confirm the correct ap_id and try again.                                                |

### 4.2 prephp(1M)

#### NAME

prephp(1M) - Pre PCI Hot Plug operation

#### SYNOPSYS

/usr/sbin/FJSVmadm/prephp

#### DESCRIPTION

Prephp stops the daemon that needs to be stopped before executing a PCI Hot Plug operation.

- The function stopped by the prephp command is following.
  - Hardware abnormality monitoring daemon

#### **EXIT STATUS**

This command returns the following values.

**0:** daemon was stopped successfully

#### >0: An error occurred.

If an error occurs, execute this command again.

#### NOTES

Please be sure to execute this command before disconnecting or configuring a PCI card. The disconnect or configure command might fail when this command is not executed beforehand.

### 4.3 postphp(1M)

#### NAME

postphp(1M) - post PCI Hot Plug operation

#### SYNOPSYS

/usr/sbin/FJSVmadm/postphp

#### DESCRIPTION

The postphp command does the following procedures which need to be executed after completing a PCI Hot Plug operation.

- Re-invoking the hardware abnormality monitoring daemon which is stopped by the prephp(1M) command.
- Reconfigure the hardware configuration database of the Machine Administration function.
- Re-invoking the picld(1M) daemon

#### EXIT STATUS

This command returns the following values. **0:** procedure was executed successfully >**0:** An error occurred. If an error occurs, execute this command again.

#### NOTES

Please be sure to execute this command after disconnecting or configuring a PCI card. The abnormality monitoring and notifying function does not work correctly when this command is not executed.

### 4.4 inst2comp(1M)

#### NAME

inst2comp - print physical slot name

#### SYNOPSYS

/usr/sbin/FJSVmadm/inst2comp inst\_name

#### DESCRIPTION

Inst2comp prints the ap\_id of the PCI card specified by the instance name of the driver. inst\_name specifies the instance name of the adapter card driver.

#### EXAMPLE

#### Display the ap\_id of the adapter that is controlled by the driver name 'glm2'.

example% /usr/sbin/FJSVmadm/inst2comp glm2 pcipsy1:R0B01-PCI#slot01

#### EXIT STATUS

| 0  |                                            |
|----|--------------------------------------------|
| 1  | Information was displayed successfully     |
| <0 | There is no device specified by inst_name. |
| ~0 | Another error occurred                     |

### 4.5 fjsvdrd

#### NAME

fjsvdrd - PCI Hot Plug daemon

#### SYNOPSYS

/usr/platform/sun4us/lib/fjsvdrd

#### DESCRIPTION

This daemon runs at PCI Hot Plug environment. fjsvdrd wakes up at system boot. This daemon implements per-slot PCI Hot Plug pushbutton interface. PCI Hot Plug pushbutton interface is available when this daemon is running.

#### SEE ALSO

 $cfgadm(1M), cfgadm\_pci(1M)$ 

# Chapter 5 Messages and PCI Hot Plug Error Conditions

### 5.1 Command line Messages

For command line messages printed by **cfgadm(cfgadm\_pci(1M))**, please refer to "EXAMPLE ERROR MESSAGES" of "4.1 cfgadm (cfgadm\_pci(1M))".

Also for notes regarding command line messages, please refer to "2.1.1 Requirements and notes of PCI Hot Plug operations".

### 5.2 Console Messages

For notes regarding command line messages, please refer to "2.1.1 Requirements and notes of PCI Hot Plug operations".

### 5.2.1 Warning and Error Message List

The two kinds of messages are shown using the following Solaris OS.

- Solaris 8 OS: please refer to "5.2.1.1 Warning and Error Message List (Solaris 8 OS)"
- Solaris 9 OS: please refer to "5.2.1.2 Warning and Error Message List (Solaris 9 OS / Solaris 10 OS)"

### 5.2.1.1 Warning and Error Message List (Solaris 8 OS)

| 66Mhz bus can't accept 33Mhz card                          |
|------------------------------------------------------------|
| 66Mhz capable card throttled back to 33Mhz                 |
| Cannot Get Board Type                                      |
| Cannot change control register.                            |
| Cannot map ntbridge child #                                |
| Cannot set config space map for pci device <i>number</i> Y |
| Could not power-off AP_ID                                  |
| Could not power-on AP_ID                                   |
| DX: PCI device Y Busy                                      |
| DX: PCI device Y Failed on Configure                       |
| DX: PCI device Y Failed on Unconfigure                     |
| DX: can't allocate pcihp structure                         |
| DX: failed to register the bus with HPS                    |
| DX: pcihp instance already initialized!                    |
| DX: pcihp instance is busy                                 |
| Error configuring ntbridge child dev=Y                     |
| Failed to add conf reg for ntbridge child.                 |
| High level interrupt not supported                         |

| No Z bytes IO space window for S                                                |
|---------------------------------------------------------------------------------|
| No Z bytes memory window for <i>S</i>                                           |
| Not supported this bus type                                                     |
| PCI Expansion ROM is not accessible                                             |
| Unconfig Error ntbridge child dev=Y                                             |
| Unconfigure: Failed to add conf reg prop for ntbridge child                     |
| bad format in slot-table                                                        |
| can't allocate memory for slot-table                                            |
| couldn't find slot-table property                                               |
| ddi_get_iblock_cookie FAILED                                                    |
| failed to add interrupt                                                         |
| fc_ioctl: fc_get_my_args: wrong state (#)                                       |
| fc_ioctl: fc_get_parameters: wrong state (#)                                    |
| fc_ioctl: fc_run_priv: results (from ops function) overflow                     |
| fc_ioctl: fc_run_priv: wrong state (#)                                          |
| fc_ioctl: fc_validate: wrong state (#)                                          |
| fc_mmap: Wrong state (#) for mmap                                               |
| fc_read: Wrong state (#) for read                                               |
| fc_rem_resource: Item not on list!                                              |
| fc_rem_resource: NULL list head!                                                |
| fc_remove_child: not found                                                      |
| fcode ops: fail service name #                                                  |
| fcode_timer: Timeout waiting for interpreter - Interpreter did not pick up      |
| request                                                                         |
| fcode_timer: Timeout waiting for interpreter - Interpreter is executing request |
| fcpci: conf probe failed.l=#                                                    |
| fcpcii: conf probe failed.l=#                                                   |
| hot-plug disabled on AP_ID                                                      |
| hot-plug switch disabled AP_ID                                                  |
| hpc3130X: bus-status undefined                                                  |
| hpc3130X: can't allocate memory for bus-status                                  |
| hpc3130X: ddi_create_minor_node failed for port_Y                               |
| hpc3130X: ddi_regs_map_setup failed.                                            |
| hpcsvc: can't create event dispatch thread                                      |
| invalid register offset value                                                   |
| ntbridge bus range invalid !(#,#)                                               |
| ntbridge: IO resource information failure                                       |
| ntbridge: Mem resource information failure                                      |
| ntbridge: unconfigure failed                                                    |
| pci_fc_ops_free: unknown resource type #                                        |
| pcicfg: Cannot map ntbridge child Y                                             |
| pcicfg: Fail:cant load nontransparent bridgd driver                             |
| pcicfg: cannot map config space, to get map type                                |
| pcicfg: cant unload ntbridge driverchildren.                                    |
| pcihp (DX): Card is still in configured state <i>for</i> pci dev Y              |
| pcihp (DX): SLOT_CONFIGURE event occured for pci dev Y (slot S), Slot           |
| disabled for auto-configuration.                                                |
| pcihp (DX): SLOT_CONFIGURE event re-occured for pci dev $Y$ (slot S)            |
| pcihp (DX): SLOT_UNCONFIGURE event for pci dev Y <i>(slot</i> S) ignored, Slot  |
|                                                                                 |

| disabled for auto-configuration.                                                          |
|-------------------------------------------------------------------------------------------|
| pcihp (DX): SLOT_UNCONFIGURE event re-occured for pci dev Y (slot S)                      |
| pcihp (DX): card is CONFIGURED in the slot <i>S</i> (pci dev <i>Y)</i>                    |
| pcihp (DX): card is UNCONFIGURED in the slot <i>S</i> (pci dev <i>Y)</i>                  |
| pcihp (DX): card is inserted in the slot $S$ (pci dev Y)                                  |
| pcihp (DX): card is removed from the slot <i>S</i>                                        |
| pcihp (DX): ddi_create_minor_node failed for pci dev Y                                    |
| pcihp (DX): failed to attach one or more <i>drivers</i> for the card in the slot <i>S</i> |
| pcihp (DX): failed to configure the card in <i>the</i> slot S                             |
| pcihp (DX): install event handler failed for pci <i>dev</i> Y                             |
| pcihp (DX): latch is shut for the slot <i>S</i>                                           |
| pcihp (DX): latch is open for the slot <i>S</i>                                           |
| pcihp (DX): unknown event $\#$ for this slot S                                            |
| pcihp_new_slot_state: unknown slot_state U                                                |
| pfc_config_fetch: invalid config addr: #                                                  |
| pfc_config_store: invalid config addr: #                                                  |
| pfc_dma_cleanup: ddi_dma_free failed!                                                     |
| pfc_dma_map_out: ddi_dma_free failed!                                                     |
| pfc_fc_ops_free: DMA seen!                                                                |
| pfc_get_fcode: Unable to copy out fcode image                                             |
| slot-table undefined                                                                      |
| unitp not filled                                                                          |
|                                                                                           |

## 5.2.1.2 Warning and Error Message List (Solaris 9 OS / Solaris 10 OS)

| Cannot Get Board Type                                       |
|-------------------------------------------------------------|
| Cannot map ntbridge child #                                 |
| Cannot set config space map for pci device <i>number</i> Y  |
| DX: PCI device Y Busy                                       |
| DX: PCI device Y Failed on Configure                        |
| DX: PCI device Y Failed on Unconfigure                      |
| DX: can't allocate pcihp structure                          |
| DX: failed to register the bus with HPS                     |
| DX: pcihp instance already initialized!                     |
| DX: pcihp instance is busy                                  |
| Error configuring ntbridge child dev=Y                      |
| Failed to add conf reg for ntbridge child.                  |
| No Z bytes IO space window for <i>S</i>                     |
| No Z bytes memory window for <i>S</i>                       |
| PCI Expansion ROM is not accessible                         |
| Unable to allocate non relocatable IO Space #               |
| Unconfig Error ntbridge child dev=Y                         |
| Unconfigure: Failed to add conf reg prop for ntbridge child |
| fc_ioctl: fc_get_my_args: wrong state (#)                   |
| fc_ioctl: fc_get_parameters: wrong state (#)                |
| fc_ioctl: fc_run_priv: results (from ops function) overflow |
| fc_ioctl: fc_run_priv: wrong state (#)                      |
| fc_ioctl: fc_validate: wrong state (#)                      |

| <b>1</b>                                                                                               |
|----------------------------------------------------------------------------------------------------|
| fc_mmap: Wrong state (#) for mmap                                                                      |
| fc_read: Wrong state (#) for read                                                                      |
| fc_rem_resource: Item not on list!                                                                     |
| fc_rem_resource: NULL list head!                                                                       |
| fc_remove_child: not found                                                                             |
| fcode ops: fail service name #                                                                         |
| fcode_timer: Timeout waiting for interpreter - Interpreter did not pick up                             |
| request                                                                                                |
| fcode_timer: Timeout waiting for interpreter - Interpreter is executing request                        |
| fcpci: conf probe failed.l=#                                                                           |
| fcpcii: conf probe failed.l=#                                                                          |
| fjsv: 66Mhz bus can't accept 33Mhz card                                                                |
| fjsv: 66Mhz capable card throttled back to 33Mhz                                                       |
| fjsv: Cannot change control register.                                                                  |
| fjsv: Could not power-off AP_ID                                                                        |
| fjsv: Could not power-on AP_ID                                                                         |
| fjsv: High level interrupt not supported                                                               |
| fjsv: Not supported this bus type                                                                      |
| fjsv: bad format in slot-table                                                                         |
| fjsv: bus-status undefined                                                                             |
| fjsv: can't allocate memory for bus-status                                                             |
| fjsv: can't allocate memory for slot-table                                                             |
| fjsv: couldn't find slot-table property                                                                |
| fjsv: ddi_get_iblock_cookie FAILED                                                                     |
| fjsv: ddi_regs_map_setup failed.                                                                       |
| fisv: failed to add interrupt                                                                          |
| fjsv: hot-plug disabled on AP_ID                                                                       |
| fisv: hot-plug switch disabled AP_ID                                                                   |
| fjsv: invalid register offset value                                                                    |
| fjsv: slot-table undefined                                                                             |
| hpcsvc: can't create event dispatch thread                                                             |
| ntbridge bus range invalid !(#,#)                                                                      |
| ntbridge: IO resource information failure                                                              |
| ntbridge: Mem resource information failure                                                             |
| ntbridge: unconfigure failed                                                                           |
| pci_fc_ops_free: unknown resource type #                                                               |
| pcicfg: Cannot map ntbridge child Y                                                                    |
| pcicfg: Fail:cant load nontransparent bridgd driver                                                    |
| pcicfg: cannot map config space, to get map type                                                       |
| pcicfg: cant unload ntbridge driverchildren.                                                           |
| pcihp (DX): Card is still in configured state <i>for</i> pci dev Y                                     |
| pcihp (DX): SLOT_CONFIGURE event occured for pci dev Y (slot S), Slot disabled for auto-configuration. |
| pcihp (DX): SLOT_CONFIGURE event re-occured for pci dev $Y$ (slot S)                                   |
| pcihp (DX): SLOT_UNCONFIGURE event for pci dev Y (slot S) ignored, Slot                                |
| disabled for auto-configuration.                                                                       |
| pcihp (DX): SLOT_UNCONFIGURE event re-occured for pci dev Y (slot S)                                   |
| pcihp (DX): card is CONFIGURED in the slot $S$ (pci dev Y)                                             |
| pcihp (DX): card is UNCONFIGURED in the slot S (pci dev Y)                                             |
|                                                                                                    |

| pcihp (DX): card is inserted in the slot $S$ (pci dev $Y$ )                               |
|-------------------------------------------------------------------------------------------|
| pcihp (DX): card is removed from the slot S                                               |
| pcihp (DX): ddi_create_minor_node failed for pci dev Y                                    |
| pcihp (DX): failed to attach one or more <i>drivers</i> for the card in the slot <i>S</i> |
| pcihp (DX): failed to configure the card in <i>the</i> slot S                             |
| pcihp (DX): install event handler failed for pci <i>dev</i> Y                             |
| pcihp (DX): latch is shut for the slot S                                                  |
| pcihp (DX): latch is open for the slot <i>S</i>                                           |
| pcihp (DX): unknown event $\#$ for this slot S                                            |
| pcihp_new_slot_state: unknown slot_state U                                                |
| pfc_config_fetch: invalid config addr: #                                                  |
| pfc_config_store: invalid config addr: #                                                  |
| pfc_dma_cleanup: ddi_dma_free failed!                                                     |
| pfc_dma_map_out: ddi_dma_free failed!                                                     |
| pfc_fc_ops_free: DMA seen!                                                                |
| pfc_get_fcode: Unable to copy out fcode image                                             |
| unitp not filled                                                                          |
| dritp not mied                                                                            |

## 5.2.2 Message Explanation

This section explains the console messages printed by PCI Hot Plug driver.

## 5.2.2.1 Progress Messages

| Message     | pcihp (DX): card is inserted in the slot S (pci dev Y)                                 |
|-------------|----------------------------------------------------------------------------------------|
| Explanation | PCI card is inserted. (D:Driver name, X:Instance number, Y:Device number, S:Slot name) |

| Message     | pcihp (DX): SLOT_CONFIGURE event occured for pci dev Y (slot S), Slot disabled  |
|-------------|---------------------------------------------------------------------------------|
|             | for auto-configuration.                                                         |
| Explanation | Auto-configuration for PCI card is disabled. (D:Driver name, X:Instance number, |
|             | Y:Device number, S:Slot name)                                                   |

| Message     | pcihp (DX): card is CONFIGURED in the slot S (pci dev Y)                           |
|-------------|------------------------------------------------------------------------------------|
| Explanation | PCI card is configured. (D:Driver name, X:Instance number, Y:Device number, S:Slot |
|             | name)                                                                              |

| Message     | pcihp (DX): SLOT_UNCONFIGURE event for pci dev Y (slot S) ignored, Slot         |
|-------------|---------------------------------------------------------------------------------|
|             | disabled for auto-configuration.                                                |
| Explanation | Auto-configuration for PCI card is disabled. (D:Driver name, X:Instance number, |
|             | Y:Device number, S:Slot name)                                                   |

| Message     | pcihp (DX): card is UNCONFIGURED in the slot S (pci dev Y)                           |
|-------------|--------------------------------------------------------------------------------------|
| Explanation | PCI card is unconfigured. (D:Driver name, X:Instance number, Y:Device number, S:Slot |
|             | name)                                                                                |

| Message     | pcihp (DX): card is removed from the slot S                          |
|-------------|----------------------------------------------------------------------|
| Explanation | PCI card is removed. (D:Driver name, X:Instance number, S:Slot name) |

| Message     | pcihp (DX): latch is shut for the slot S                       |
|-------------|----------------------------------------------------------------|
| Explanation | Latch is shut. (D:Driver name, X:Instance number, S:Slot name) |

| Message     | pcihp (DX): latch is open for the slot S                       |
|-------------|----------------------------------------------------------------|
| Explanation | Latch is open. (D:Driver name, X:Instance number, S:Slot name) |

| Message     | 66Mhz capable card throttled back to 33Mhz                                       |
|-------------|----------------------------------------------------------------------------------|
| Explanation | 66MHz capable card is inserted into 33MHz bus. The PCI card is throttled back to |
|             | 33MHz. To use the PCI card with 66MHz, please insert the card into 66MHz bus.    |

## 5.2.2.2 Error and Warning Messages

| Message     | fc_read: Wrong state (#) for read         |
|-------------|-------------------------------------------|
| Explanation | There may be inconsistency in the system. |
| Remedy      | Please contact our customer service.      |

| Message     | fc_mmap: Wrong state (#) for mmap                                                         |
|-------------|-------------------------------------------------------------------------------------------|
| Explanation | There may be inconsistency in the system.                                                 |
| Remedy      | Repeat the operation once again. If the problem still exists, please contact our customer |
|             | service.                                                                                  |

| Message     | <pre>fc_ioctl: fc_get_parameters: wrong state (#)</pre>                                   |
|-------------|-------------------------------------------------------------------------------------------|
| Explanation | There may be inconsistency in the system.                                                 |
| Remedy      | Repeat the operation once again. If the problem still exists, please contact our customer |
|             | service.                                                                                  |

| Message     | fc_ioctl: fc_get_my_args: wrong state (#) |
|-------------|-------------------------------------------|
| Explanation | There may be inconsistency in the system. |
| Remedy      | Please contact our customer service.      |

| Message     | fc_ioctl: fc_run_priv: wrong state (#)                                                    |
|-------------|-------------------------------------------------------------------------------------------|
| Explanation | There may be inconsistency in the system.                                                 |
| Remedy      | Repeat the operation once again. If the problem still exists, please contact our customer |
|             | service.                                                                                  |

| Message     | fc_ioctl: fc_validate: wrong state (#)                                                    |
|-------------|-------------------------------------------------------------------------------------------|
| Explanation | There may be inconsistency in the system.                                                 |
| Remedy      | Repeat the operation once again. If the problem still exists, please contact our customer |
|             | service.                                                                                  |

| Message     | fc_ioctl: fc_run_priv: results (from ops function) overflow |
|-------------|-------------------------------------------------------------|
| Explanation | There may be inconsistency in the system.                   |
| Remedy      | Please contact our customer service.                        |

| Message     | pfc_fc_ops_free: DMA seen!                |
|-------------|-------------------------------------------|
| Explanation | There may be inconsistency in the system. |
| Remedy      | Please contact our customer service.      |

| Message     | pci_fc_ops_free: unknown resource type #  |
|-------------|-------------------------------------------|
| Explanation | There may be inconsistency in the system. |
| Remedy      | Please contact our customer service.      |

| Message     | pfc_dma_map_out: ddi_dma_free failed! |
|-------------|---------------------------------------|
| Explanation | Failed to release memory resource.    |
| Remedy      | Please contact our customer service.  |

| Message     | pfc_dma_cleanup: ddi_dma_free failed! |
|-------------|---------------------------------------|
| Explanation | Failed to release memory resource.    |
| Remedy      | Please contact our customer service.  |

| Message     | pfc_config_fetch: invalid config addr: #  |
|-------------|-------------------------------------------|
| Explanation | There may be inconsistency in the system. |
| Remedy      | Please contact our customer service.      |

| Message     | fcpcii: conf probe failed.l=#                                                             |
|-------------|-------------------------------------------------------------------------------------------|
| Explanation | Failed to probe PCI Configuration Space.                                                  |
| Remedy      | Repeat the operation once again. If the problem still exists, please contact our customer |
|             | service.                                                                                  |

| Message     | pfc_config_store: invalid config addr: #  |
|-------------|-------------------------------------------|
| Explanation | There may be inconsistency in the system. |
| Remedy      | Please contact our customer service.      |

| Message     | fcpci: conf probe failed.l=#                                                              |
|-------------|-------------------------------------------------------------------------------------------|
| Explanation | Failed to probe PCI Configuration Space.                                                  |
| Remedy      | Repeat the operation once again. If the problem still exists, please contact our customer |
|             | service.                                                                                  |

| Message     | pfc_get_fcode: Unable to copy out fcode image |
|-------------|-----------------------------------------------|
| Explanation | There may be inconsistency in the system.     |
| Remedy      | Please contact our customer service.          |

| Message     | Unable to allocate non relocatable IO Space # |
|-------------|-----------------------------------------------|
| Explanation | There may be inconsistency in the system.     |
| Remedy      | Please contact our customer service.          |

| Message     | fc_rem_resource: NULL list head!          |
|-------------|-------------------------------------------|
| Explanation | There may be inconsistency in the system. |
| Remedy      | Please contact our customer service.      |

| Message     | fc_rem_resource: Item not on list!        |
|-------------|-------------------------------------------|
| Explanation | There may be inconsistency in the system. |
| Remedy      | Please contact our customer service.      |

| Message     | fcode ops: fail service name #            |
|-------------|-------------------------------------------|
| Explanation | There may be inconsistency in the system. |
| Remedy      | Please contact our customer service.      |

| Message     | fcode_timer: Timeout waiting for interpreter - Interpreter did not pick up request |
|-------------|------------------------------------------------------------------------------------|
| Explanation | Cannot run FCode interpreter.                                                      |
| Remedy      | Check if efdaemon(1M) is running. If not, please start efdaemon(1M).               |

| Message     | fcode_timer: Timeout waiting for interpreter - Interpreter is executing request |
|-------------|---------------------------------------------------------------------------------|
| Explanation | Timeout waiting for FCode interpreter.                                          |
| Remedy      | Please wait for a while and check the status of the PCI card via cfgadm         |
|             | (cfgadm_pci(1M)).                                                               |
|             | If the PCI card is configured, there is no promlem with the system.             |
|             | If not, reduce the system load and repeat the operation once again.             |

| Message     | fc_remove_child: not found                |
|-------------|-------------------------------------------|
| Explanation | There may be inconsistency in the system. |
| Remedy      | Please contact our customer service.      |

| Message     | pcicfg: Fail:cant load nontransparent bridgd driver |
|-------------|-----------------------------------------------------|
| Explanation | Failed to attach PCI Bus Bridge driver.             |
| Remedy      | Please contact our customer service.                |

| Message     | Failed to add conf reg for ntbridge child.                                         |
|-------------|------------------------------------------------------------------------------------|
| Explanation | Failed to update kernel data.                                                      |
| Remedy      | Confirm if the system has enough free memory spaces, and repeat the operation once |
|             | again. If the problem still exists, please contact our customer service.           |

| Message     | Cannot map ntbridge child #            |
|-------------|----------------------------------------|
| Explanation | Failed to map PCI Configuration Space. |
| Remedy      | Please contact our customer service.   |

| Message     | Error configuring ntbridge child dev= <i>Y</i>  |
|-------------|-------------------------------------------------|
| Explanation | Failed to configure PCI card. (Y:Device number) |
| Remedy      | Please contact our customer service.            |

| Message     | Unconfig Error ntbridge child dev=Y                                          |
|-------------|------------------------------------------------------------------------------|
| Explanation | Cannot remove the PCI card after the configuration failed. (Y:Device number) |
| Remedy      | Please contact our customer service.                                         |

| Message     | pcicfg: cant unload ntbridge driverchildren.               |
|-------------|------------------------------------------------------------|
| Explanation | Cannot remove the PCI card after the configuration failed. |
| Remedy      | Please contact our customer service.                       |

| Message     | ntbridge: Mem resource information failure |
|-------------|--------------------------------------------|
| Explanation | There may be inconsistency in the system.  |
| Remedy      | Please contact our customer service.       |

| Message     | ntbridge: IO resource information failure |
|-------------|-------------------------------------------|
| Explanation | There may be inconsistency in the system. |
| Remedy      | Please contact our customer service.      |

| Message     | ntbridge bus range invalid !(#,#)         |
|-------------|-------------------------------------------|
| Explanation | There may be inconsistency in the system. |
| Remedy      | Please contact our customer service.      |

| Message     | Unconfigure: Failed to add conf reg prop for ntbridge child                        |
|-------------|------------------------------------------------------------------------------------|
| Explanation | Failed to update kernel data.                                                      |
| Remedy      | Confirm if the system has enough free memory spaces, and repeat the operation once |
|             | again. If the problem still exists, please contact our customer service.           |

| Message     | pcicfg: Cannot map ntbridge child <i>Y</i>               |
|-------------|----------------------------------------------------------|
| Explanation | Failed to map PCI Configuration Space. (Y:Device number) |
| Remedy      | Please contact our customer service.                     |

| Message     | pcicfg: cannot map config space, to get map type |
|-------------|--------------------------------------------------|
| Explanation | Failed to map PCI Configuration.                 |
| Remedy      | Please contact our customer service.             |

| Message     | ntbridge: unconfigure failed              |
|-------------|-------------------------------------------|
| Explanation | There may be inconsistency in the system. |
| Remedy      | Please contact our customer service.      |

| Message     | No Z bytes memory window for S                        |
|-------------|-------------------------------------------------------|
| Explanation | PCI memory space is insufficient. (Z:bytes, S:device) |
| Remedy      | Please contact our customer service.                  |

| Message     | No Z bytes IO space window for S                   |
|-------------|----------------------------------------------------|
| Explanation | PCI I/O space is insufficient. (Z:bytes, S:device) |
| Remedy      | Please contact our customer service.               |

| Message     | PCI Expansion ROM is not accessible  |
|-------------|--------------------------------------|
| Explanation | PCI Expansion ROM is not accessible  |
| Remedy      | Please contact our customer service. |

| Message     | pcihp (DX): unknown event # for this slot S                             |
|-------------|-------------------------------------------------------------------------|
| Explanation | Unknown event occurred. (D:Driver name, X:Instance number, S:Slot name) |
| Remedy      | Please contact our customer service.                                    |

| Message     | DX: PCI device Y Failed on Unconfigure                                                    |
|-------------|-------------------------------------------------------------------------------------------|
| Explanation | Failed to unconfigure PCI card. (D:Driver name, X:Instance number, Y:Device number)       |
| Remedy      | Repeat the operation once again. If the problem still exists, please contact our customer |
|             | service.                                                                                  |

| Message     | DX: PCI device Y Busy                                                                     |
|-------------|-------------------------------------------------------------------------------------------|
| Explanation | PCI card is busy. (D:Driver name, X:Instance number, Y:Device number)                     |
| Remedy      | Repeat the operation once again. If the problem still exists, please contact our customer |
|             | service.                                                                                  |

| Message     | DX: PCI device Y Failed on Configure                                                      |
|-------------|-------------------------------------------------------------------------------------------|
| Explanation | Failed to configure PCI card. (D:Driver name, X:Instance number, Y:Device number)         |
| Remedy      | Repeat the operation once again. If the problem still exists, please contact our customer |
|             | service.                                                                                  |

| Message     | pcihp (DX): failed to attach one or more drivers for the card in the slot S                |
|-------------|--------------------------------------------------------------------------------------------|
| Explanation | Failed to attach drivers. (D:Driver name, X:Instance number, S:Slot name)                  |
| Remedy      | Please check if the corresponding device driver is installed.                              |
|             | Please install the corresponding device driver to the system. If the problem still exists, |
|             | please contact our customer service.                                                       |

| Message     | DX: pcihp instance already initialized!                                      |
|-------------|------------------------------------------------------------------------------|
| Explanation | There may be inconsistency in the system. (D:Driver name, X:Instance number) |
| Remedy      | Please contact our customer service.                                         |

| Message     | DX: can't allocate pcihp structure                                           |
|-------------|------------------------------------------------------------------------------|
| Explanation | There may be inconsistency in the system. (D:Driver name, X:Instance number) |
| Remedy      | Please contact our customer service.                                         |

| Message     | DX: failed to register the bus with HPS                                      |
|-------------|------------------------------------------------------------------------------|
| Explanation | There may be inconsistency in the system. (D:Driver name, X:Instance number) |
| Remedy      | Please contact our customer service.                                         |

| Message     | DX: pcihp instance is busy                                                          |
|-------------|-------------------------------------------------------------------------------------|
| Explanation | PCI driver corresponding to the instance number is busy. (D:Driver name, X:Instance |
|             | number)                                                                             |
| Remedy      | Ensure there is no access to PCI driver and repeat the operation once again.        |

| Message     | pcihp (DX): ddi_create_minor_node failed for pci dev Y                           |
|-------------|----------------------------------------------------------------------------------|
| Explanation | Failed to create minor node. (D:Driver name, X:Instance number, Y:Device number) |
| Remedy      | Please contact our customer service.                                             |

| Message     | pcihp (DX): install event handler failed for pci dev Y                                |
|-------------|---------------------------------------------------------------------------------------|
| Explanation | There may be inconsistency in the system. (D:Driver name, X:Instance number, Y:Device |
|             | number)                                                                               |
| Remedy      | Please contact our customer service.                                                  |

| Message     | pcihp (DX): Card is still in configured state for pci dev Y                                        |
|-------------|----------------------------------------------------------------------------------------------------|
| Explanation | PCI card is still in configured state. (D:Driver name, X:Instance number, Y:Device number)         |
| Remedy      | Repeat the operation once again. If the problem still exists, please contact our customer service. |

| Message     | pcihp_new_slot_state: unknown slot_state U                |
|-------------|-----------------------------------------------------------|
| Explanation | There may be inconsistency in the system. (U: slot state) |
| Remedy      | Please contact our customer service.                      |

| Message     | pcihp (DX): SLOT_CONFIGURE event re-occured for pci dev Y (slot S)                    |
|-------------|---------------------------------------------------------------------------------------|
| Explanation | There may be inconsistency in the system. (D:Driver name, X:Instance number, Y:Device |
|             | number, S:Slot name)                                                                  |
| Remedy      | Please contact our customer service.                                                  |

| Message     | pcihp (DX): failed to configure the card in the slot S                                    |
|-------------|-------------------------------------------------------------------------------------------|
| Explanation | There may be inconsistency in the system. (D:Driver name, X:Instance number, S:Slot       |
|             | name)                                                                                     |
| Remedy      | Repeat the operation once again. If the problem still exists, please contact our customer |
|             | service.                                                                                  |

| Message     | pcihp (DX): SLOT_UNCONFIGURE event re-occured for pci dev Y (slot S)                  |
|-------------|---------------------------------------------------------------------------------------|
| Explanation | There may be inconsistency in the system. (D:Driver name, X:Instance number, Y:Device |
|             | number, S:Slot name)                                                                  |
| Remedy      | Please contact our customer service.                                                  |

| Message     | Cannot set config space map for pci device number <i>Y</i> |
|-------------|------------------------------------------------------------|
| Explanation | Failed to map PCI Configuration Space. (Y:Device number)   |
| Remedy      | Please contact our customer service.                       |

| Message     | Cannot Get Board Type                     |
|-------------|-------------------------------------------|
| Explanation | There may be inconsistency in the system. |
| Remedy      | Please contact our customer service.      |

| Message     | hpcsvc: can't create event dispatch thread |
|-------------|--------------------------------------------|
| Explanation | There may be inconsistency in the system.  |
| Remedy      | Please contact our customer service.       |

| Message     | hot-plug switch disabled AP_ID                                                           |
|-------------|------------------------------------------------------------------------------------------|
| Explanation | PCI Hot Plug pushbutton is disabled.                                                     |
| Remedy      | PCI Hot Plug pushbutton is disabled. After enabling PCI Hot Plug operation with -x       |
|             | option, repeat the operation once again. If the problem still exists, please contact our |
|             | customer service.                                                                        |

| Message     | hot-plug disabled on AP_ID                                                                |
|-------------|-------------------------------------------------------------------------------------------|
| Explanation | PCI Hot Plug operation is disabled.                                                       |
| Remedy      | PCI Hot Plug operation is disabled. After enabling PCI Hot Plug operation with -x option, |
|             | repeat the operation once again. If the problem still exists, please contact our customer |
|             | service.                                                                                  |

| Message     | unitp not filled                          |
|-------------|-------------------------------------------|
| Explanation | There may be inconsistency in the system. |
| Remedy      | Please contact our customer service.      |

| Message     | Cannot change control register.                                                                                                    |
|-------------|----------------------------------------------------------------------------------------------------|
| Explanation | PCI Hot Plug operation is disabled.                                                                                                    |
| Remedy      | PCI Hot Plug pushbutton is disabled. After enabling PCI Hot Plug operation with -x option, repeat the operation once again. If the problem still exists, please contact our |
|             | customer service.                                                                                                    |

| Message     | High level interrupt not supported        |
|-------------|-------------------------------------------|
| Explanation | There may be inconsistency in the system. |
| Remedy      | Please contact our customer service.      |

| Message     | couldn't find slot-table property         |
|-------------|-------------------------------------------|
| Explanation | There may be inconsistency in the system. |
| Remedy      | Please contact our customer service.      |

| Message     | slot-table undefined                      |
|-------------|-------------------------------------------|
| Explanation | There may be inconsistency in the system. |
| Remedy      | Please contact our customer service.      |

| Message     | can't allocate memory for slot-table      |
|-------------|-------------------------------------------|
| Explanation | There may be inconsistency in the system. |
| Remedy      | Please contact our customer service.      |

| Message     | bus-status undefined                      |
|-------------|-------------------------------------------|
| Explanation | There may be inconsistency in the system. |
| Remedy      | Please contact our customer service.      |

| Message     | can't allocate memory for bus-status      |
|-------------|-------------------------------------------|
| Explanation | There may be inconsistency in the system. |
| Remedy      | Please contact our customer service.      |

| Message     | bad format in slot-table                  |
|-------------|-------------------------------------------|
| Explanation | There may be inconsistency in the system. |
| Remedy      | Please contact our customer service.      |

| Message     | ddi_get_iblock_cookie FAILED              |
|-------------|-------------------------------------------|
| Explanation | There may be inconsistency in the system. |
| Remedy      | Please contact our customer service.      |

| Message     | ddi_regs_map_setup failed.                |
|-------------|-------------------------------------------|
| Explanation | There may be inconsistency in the system. |
| Remedy      | Please contact our customer service.      |

| Message     | invalid register offset value             |
|-------------|-------------------------------------------|
| Explanation | There may be inconsistency in the system. |
| Remedy      | Please contact our customer service.      |

| Message     | ddi_create_minor_node failed for port_Y      |
|-------------|----------------------------------------------|
| Explanation | Failed to create minor node. (Y:Slot number) |
| Remedy      | Please contact our customer service.         |

| Message     | failed to add interrupt                   |
|-------------|-------------------------------------------|
| Explanation | There may be inconsistency in the system. |
| Remedy      | Please contact our customer service.      |

| Message     | 66Mhz bus can't accept 33Mhz card        |
|-------------|------------------------------------------|
| Explanation | 66MHz bus can't accept 33MHz card.       |
| Remedy      | Please move the 33MHz card to 33MHz bus. |

| Message     | Not supported this bus type               |
|-------------|-------------------------------------------|
| Explanation | There may be inconsistency in the system. |
| Remedy      | Please contact our customer service.      |

| Message     | Could not power-on AP_ID                                                         |
|-------------|----------------------------------------------------------------------------------|
| Explanation | Could not power on the slot.                                                     |
| Remedy      | Unable to operate PCI Hot Plug on the slot. Please contact our customer service. |

| Message     | Could not power-off AP_ID                                                        |
|-------------|----------------------------------------------------------------------------------|
| Explanation | Could not power off the slot.                                                    |
| Remedy      | Unable to operate PCI Hot Plug on the slot. Please contact our customer service. |